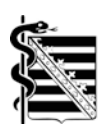

## **Vorgehensweise für Mitglieder der KV Sachsen zum Anlegen von KV-Connect Konten**

- Melden Sie sich am Mitgliederportal der KV Sachsen mit Ihrem Nutzernamen und Ihrem Kennwort an [\(https://mipo.kvs.kv-safenet.de\)](https://mipo.kvs.kv-safenet.de/). Das Mitgliederportal ist nur über das KV-SafeNet\* oder die Telematikinfrastruktur (TI) erreichbar. Sofern Sie noch keinen Zugang zum Mitgliederportal der KV Sachsen besitzen, finden Sie das Antragsformular im Internet unter: **www.kvsachsen.de** im Bereich **Aktuell => Online-Angebote => Mitgliederportal**
- Nutzen Sie den Menüpunkt KV-Connect in dem linken Bereich der Startseite des Mitgliederportals und legen Sie sich selbstständige ein KV-Connect Konto an<sup>\*1</sup>.
- Speichern Sie sich den als Ergebnis entstandenen Passwortbrief ab oder drucken ihn aus. Dieser wird für den nachfolgenden Schritt benötigt.
- Richten Sie sich das KV-Connect-Konto mit der technischen Unterstützung des Systembetreuers Ihres Praxisverwaltungssystems und den Angaben aus dem Passwortbrief funktionsfähig ein.

**Bitte berücksichtigen Sie, dass die KV Sachsen für diese Aufgabe keine Unterstützung leisten kann.**

## **\* Rechtlicher Hinweis:**

Bitte beachten Sie, dass KV-SafeNet nicht mit der Firma SafeNet, Inc., USA, in firmenmäßiger oder vertraglicher Verbindung steht.

\*1 Eine detaillierte Vorgehensweise zum Anlegen von KV-Connect-Konten ist in der Dokumentation Mitgliederportal im Kapitel 3.5 beschrieben. Diese Dokumentation ist nach Anmeldung am Mitgliederportal der KV Sachsen in der rechten Seitenleiste verfügbar.

Außerdem ist die Dokumentation Mitgliederportal auf der Webseite der KV Sachsen im Internet unter: **www.kvs-sachsen.de** im Bereich **Aktuell => Online-Angebote => Mitgliederportal** in der rechten Seitenleiste einsehbar.

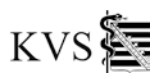